## **Access Course Evaluation System**

This document will show you how to access the course evaluation system when there are no active evaluation happening.

- Log into Canvas (https://canvas.bryant.edu)
- · Click on Account from the Global Navigation menu

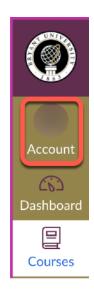

Click Settings

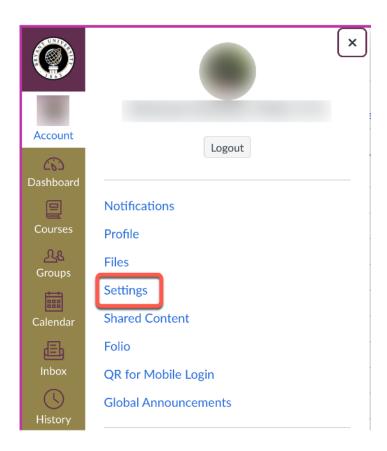

• Click "Course Evaluation System"

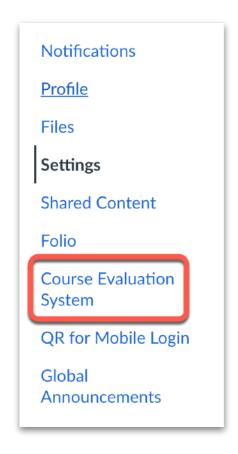